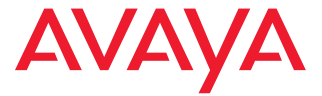

# **Телефон Avaya 3720 DECT**

Краткое руководство

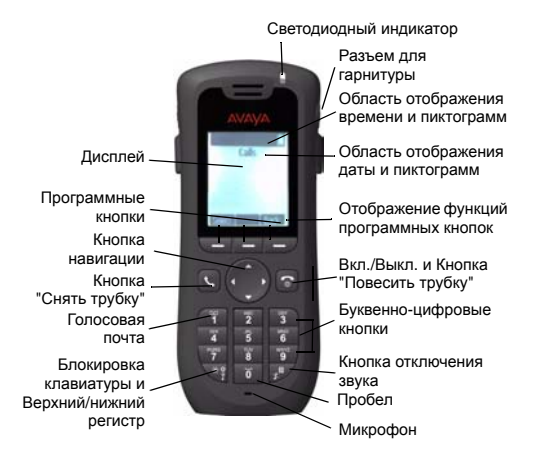

Пиктограммы, отображаемые на дисплее

- $\blacksquare$ Уровень сигнала
- П Состояние батареи
- Χ Микрофон отключен
- $\blacksquare$ Громкая связь включена
- Г. Громкая связь выключена
- $\mathbb{R}^n$ Отключение звука
- ð. Отключение звука вызова
- $\overline{\bullet}$ Головная гарнитура подключена
- (× Пропущенный вызов
- G. Входящий вызов
- Ģ Исходящий вызов
- ¢. Подключение к системе
- f. Блокировка клавиатуры
- ত Блокировка телефона

# **Описание продукта**

Данный беспроводной телефон разработан для применения в офисной обстановке. Он предназначен для телефони и снабжен высококачественной системой передачи речевого сигнала.

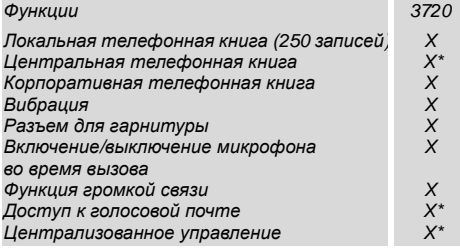

*\* Зависит от типа системы*

**Примечание.** Ваше изделие может обладать дополнительными функциями, не описанными выше; см. *Руководство к телефону Avaya 3720 DECT.*

# **Основные функции**

#### **Включение/выключение телефона**

Нажмите и удерживайте кнопку **Повесить трубку** .

#### **Выполнение вызова**

Набор номера может быть выполнен одним из следующих способов:

• Наберите номер и нажмите кнопку **Снять трубку** .

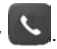

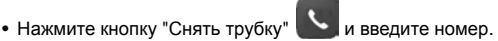

• Наберите номер из Локальной телефонной книги. Войдите в меню Контакты. Выберите **Вызов контакта**, затем выберите имя из списка и нажмите

**Вызов** или кнопку **Снять трубку** .

• Наберите номер из центральной телефонной книги. Войдите в меню Контакты. Выберите **Телефонная книга** > **Поиск по имени/номеру/Посл. результат** и нажмите **Найти**. Нажмите кнопку **Снять трубку** .

## **Ответ на вызов/Завершение вызова**

После звука сигнала вызова нажмите кнопку **Снять трубку** , чтобы ответить.

Чтобы завершить вызов, нажмите кнопку **Повесить**

**трубку** . На дисплее отображается общее время

вызовов.

# **Включение/выключение функции громкой связи**

Чтобы включить/выключить функцию громкой связи, во время вызова нажмите левую программную кнопку.

## **Включение/выключение звуковых сигналов**

Включение/выключение звуковых сигналов осуществляется путем долгого нажатия кнопки **Звук**

**выключен** в режиме ожидания. Пиктограмма

**Звук выключен** указывает на то, что телефон переведен в полностью бесшумный режим.

• Звук сигнала вызова отключается путем долгого нажатия кнопки **Звук выключен** , до снятия трубки.

# **Блокирование/разблокирование клавиатуры вручную**

Для того, чтобы заблокировать/разблокировать клавиатуру, нажмите кнопку **\*** , а затем программную кнопку **Блокировка**.

#### **Да**. Пиктограмма **Клавиатура заблокирована** указывает на то, что клавиатура заблокирована.

#### **Изменение громкости во время вызова**

Используйте кнопку навигации ♦ для регулировки громкости.

#### **При первом использовании заряжайте батарею**

Зарядка батареи осуществляется в настольном зарядном устройстве или в зарядной стойке. Процесс зарядки обозначается оранжевым цветом индикатора. Когда батарея полностью заряжена, цвет индикатора меняется на зеленый, и на пиктограмме **Батарея**

отображается полный уровень зарядки.

Во время зарядки в настольном зарядном устройстве телефон остается полностью работоспособным.

В зарядном устройстве вибрация телефона отключена.

**Примечание.** Зарядка батареи при температуре ниже 5°C приведет к повреждению батареи и сокращению срока ее службы.

#### **Проверка голосовой почты**

Телефонный номер, закрепленный за функцией голосовой почты, запрограммирован в PDM/AIWS. Таким образом, вы можте набрать номер голосовой почты для проверки на наличие новых сообщений.

Проверить наличие нового сообщения можно путем долгого нажатия цифровой кнопки **1**. Следуйте инструкциям голосовой почты.

# **Меню**

*См. описания всех функций в Руководстве к телефону Avaya 3720 DECT.*

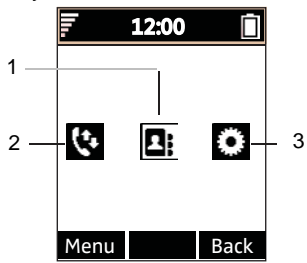

**Примечания к рисунку.**

- **1.** Контакты **3.** Настройки
- **2.** Вызовы

#### **Навигация меню**

Для перемещения по структуре меню используйте кнопку навигации.

Для совершения выбора в меню используйте три программные кнопки, расположенные под дисплеем. Функции каждй из программных кнопок описаны текстом, отображаемым в поле программной кнопки на дисплее.

Доступны следующие меню **Вызовы**, **Контакты** и **Параметры**.

#### **Использование локальной телефонной книги**

Чтобы найти контакт по имени и позвонить, откройте

**Контакты** , выберите **Вызов контакта** и нажмите **Выбрать**. Введите первую букву имени или полное имя (оно будет отображено в поле поиска во время набора текста) или прокрутите список контактов. Выберите имя и нажмите кнопку **Вызов**.

Чтобы изменить контакт, выберите **Изменить контакт**, выберите имя и нажмите **Редактировать**. Выполните изменения и нажмите **ОК**, затем нажмите **Сохранить**.

Чтобы добавить контакт, выберите **Добавить контакт**, выберите **Создать** или **Из списка**. Нажмите **Добав.**, введите имя и нажмите **OK**. Выберите **Номер**, введите номер, нажмите **OK**, затем нажмите **Сохр.**.

Чтобы удалить контакт, выберите **Удалить контакт**, выберите имя, нажмите **Удалить** и затем нажмите **Да**.

## **Использование центральной телефонной книги**

Войдите в **Контакты** и выберите **Телефонная книга**. Выберите **Поиск по имени**, **Поиск по номеру**, или **Посл. результат**. Введите первую букву(ы) имени и/или первую букву(ы) фамилии. Нажмите **Поиск**. Будет выполнен поиск в центральной телефонной книге, затем на дисплее будут отображены результаты поиска совпадений имен. Вы можете перейти к следующей по алфавиту записи путем нажатия кнопки навигации. Нажмите **Далее**, чтобы добавить контакт, или нажмите **Вызов**, или кнопку **Снять трубку**, чтобы выполнить вызов.

**Использование корпоративной телефонной книги**

Для отображения корпоративной телефонной книги в телефоне ее сначала нужно импортировать через PDM/AIWS. См. *Руководство к телефону, Avaya 3720 DECT*.

Выберите **Список вызовов**. Контакты из корпоративной телефонной книги обозначаются символом . Выберите имя/номер и нажмите **Вызов**; для контакта отображается только рабочий номер, и он недоступен для редактирования.

#### **Включение/выключение автоматического блокирования клавиатуры.**

Войдите в **Параметры и перейдите к Блокировка**. Выберите **Автоблок. кнопок**, выберите **Вкл./Выкл.**, затем нажмите **Назад**. Пиктограмма **Блокировка клавиатуры Î** указывает на то, что клавиатура заблокирована.

Чтобы разблокировать клавиатуру, нажмите кнопку **\***, а затем программную кнопку **Да**.

# **Принадлежности**

Для телефона модели Avaya 3720 DECT доступны следующие аксессуары:

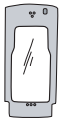

Кожаный чехол с поясным зажимом

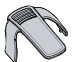

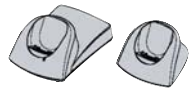

Стандартный зажим Настольные зарядные устройства

## **Также доступны:**

- Телефонный шнур
- Стоечное зарядное устройство